# **Sudokumizer Documentation**

*Release 0.0.5*

**Tomas Forsman**

**Jun 01, 2020**

## Contents

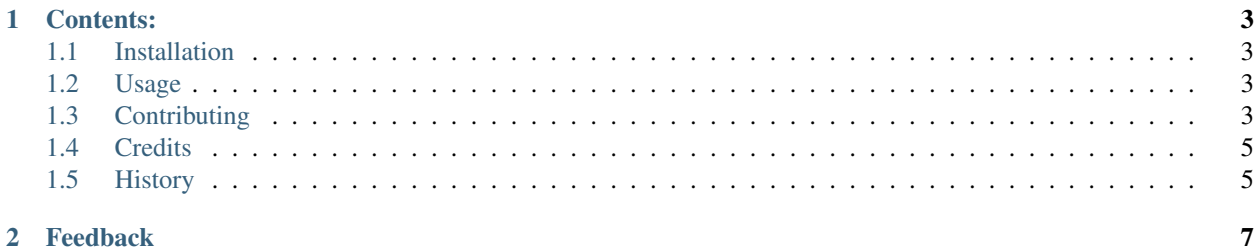

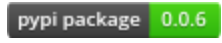

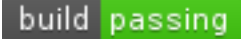

Returns a Sudoku board sollution as a numpy 2d array. Use as a starting point for your own Sudoku creations.

[[9 2 3 7 4 5 6 1 8] [1 5 8 6 3 9 2 4 7] [4 6 7 8 1 2 3 5 9] [8 9 1 2 7 6 5 3 4] [7 3 5 1 9 4 8 6 2] [6 4 2 3 5 8 9 7 1] [3 7 9 5 2 1 4 8 6] [5 8 4 9 6 7 1 2 3] [2 1 6 4 8 3 7 9 5]]

This is my Hello World project when starting to learn Python.

Example: <https://repl.it/@tomasforsman/sudokumizer>

Full documentation: <https://sudokumizer.readthedocs.io/en/latest/>

#### TODO::

- Return other formats than numpy 2d array.
	- JSON
	- 2D Array
	- Object
	- Database
- Write tests (yes, this should have been done earlier)
- Ensure compability
- Create a microservice using Django and Google App Engine
	- REST
	- GraphQL

## CHAPTER<sup>1</sup>

## Contents:

## <span id="page-6-1"></span><span id="page-6-0"></span>**1.1 Installation**

At the command line either via easy\_install or pip:

```
$ easy_install sudokumizer
$ pip install sudokumizer
```
Or, if you have virtualenvwrapper installed:

```
$ mkvirtualenv sudokumizer
$ pip install sudokumizer
```
## <span id="page-6-2"></span>**1.2 Usage**

To use Sudokumizer in a project:

```
from sudokumizer import board
board = board.draw()
```
Example: [Repl.](https://repl.it/@tomasforsman/sudokumizer)

## <span id="page-6-3"></span>**1.3 Contributing**

Contributions are welcome, and they are greatly appreciated! Every little bit helps, and credit will always be given. You can contribute in many ways:

#### **1.3.1 Types of Contributions**

#### **Report Bugs**

Report bugs at [https://github.com/tomasforsman/sudokumizer/issues.](https://github.com/tomasforsman/sudokumizer/issues)

If you are reporting a bug, please include:

- Your operating system name and version.
- Any details about your local setup that might be helpful in troubleshooting.
- Detailed steps to reproduce the bug.

#### **Fix Bugs**

Look through the GitHub issues for bugs. Anything tagged with "bug" is open to whoever wants to implement it.

#### **Implement Features**

Look through the GitHub issues for features. Anything tagged with "feature" is open to whoever wants to implement it.

#### **Write Documentation**

Sudokumizer could always use more documentation, whether as part of the official Sudokumizer docs, in docstrings, or even on the web in blog posts, articles, and such.

#### **Submit Feedback**

The best way to send feedback is to file an issue at [https://github.com/tomasforsman/sudokumizer/issues.](https://github.com/tomasforsman/sudokumizer/issues)

If you are proposing a feature:

- Explain in detail how it would work.
- Keep the scope as narrow as possible, to make it easier to implement.
- Remember that this is a volunteer-driven project, and that contributions are welcome :)

#### **1.3.2 Get Started!**

Ready to contribute? Here's how to set up *sudokumizer* for local development.

- 1. [Fork](https://github.com/tomasforsman/sudokumizer/fork) the *sudokumizer* repo on GitHub.
- 2. Clone your fork locally:

\$ git clone git@github.com:your\_name\_here/sudokumizer.git

3. Create a branch for local development:

\$ git checkout -b name-of-your-bugfix-or-feature

Now you can make your changes locally.

4. When you're done making changes, check that your changes pass style and unit tests, including testing other Python versions with tox:

\$ tox

To get tox, just pip install it.

5. Commit your changes and push your branch to GitHub:

```
$ git add .
$ git commit -m "Your detailed description of your changes."
$ git push origin name-of-your-bugfix-or-feature
```
6. Submit a pull request through the GitHub website.

#### **1.3.3 Pull Request Guidelines**

Before you submit a pull request, check that it meets these guidelines:

- 1. The pull request should include tests.
- 2. If the pull request adds functionality, the docs should be updated. Put your new functionality into a function with a docstring, and add the feature to the list in README.rst.
- 3. The pull request should work for Python 2.6, 2.7, and 3.3, and for PyPy. Check [https://travis-ci.org/](https://travis-ci.org/tomasforsman/sudokumizer) [tomasforsman/sudokumizer](https://travis-ci.org/tomasforsman/sudokumizer) under pull requests for active pull requests or run the tox command and make sure that the tests pass for all supported Python versions.

#### **1.3.4 Tips**

To run a subset of tests:

\$ py.test test/test\_sudokumizer.py

## <span id="page-8-0"></span>**1.4 Credits**

#### **1.4.1 Development Lead**

• Tomas Forsman [<tomas@forsman.dev>](mailto:tomas@forsman.dev)

#### **1.4.2 Contributors**

None yet. Why not be the first?

## <span id="page-8-1"></span>**1.5 History**

#### **1.5.1 0.0.5 (2019-08-20)**

• Changed setup language to Python 3.7

### **1.5.2 0.0.3 and 0.0.4 (2019-08-20)**

• Update to readme and documentation

### **1.5.3 0.0.2 (2019-08-19)**

• Refactoring

## **1.5.4 0.0.1 (2019-08-19)**

• First release on PyPI.

## CHAPTER 2

## Feedback

<span id="page-10-0"></span>If you have any suggestions or questions about **Sudokumizer** feel free to email me at [tomas@forsman.dev.](mailto:tomas@forsman.dev)

If you encounter any errors or problems with Sudokumizer, please let me know! Open an Issue at the GitHub <http://github.com/tomasforsman/sudokumizer> main repository.